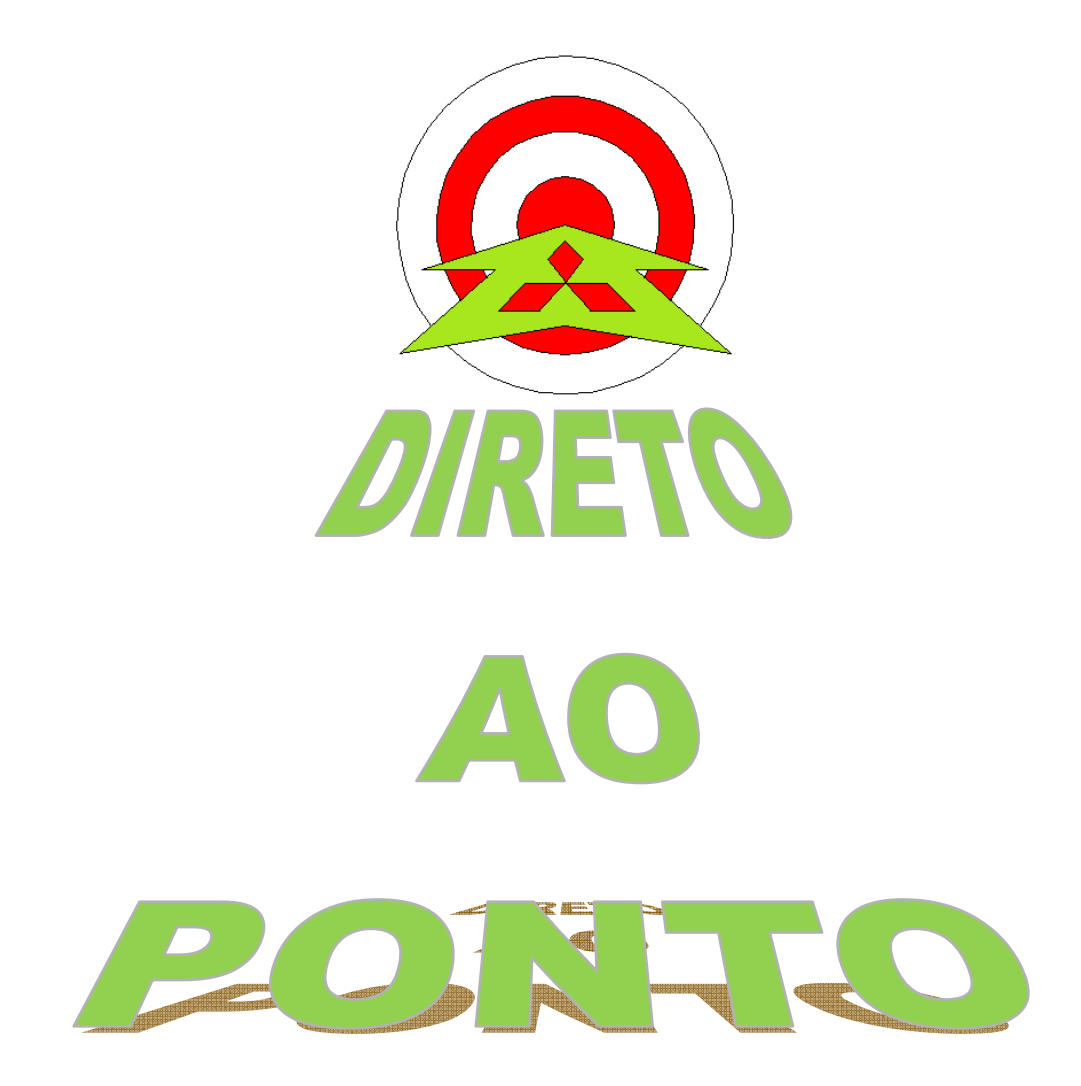

# **COMUNICAÇÃO ENTRE INVERSOR E PLC VIA MODBUS No. DAP-INV-03**

**rev. 0** 

## $\bullet$  MITSUBISHI ELECTRIC Group<br>
Changes for the Better MEB

### **Revisões**

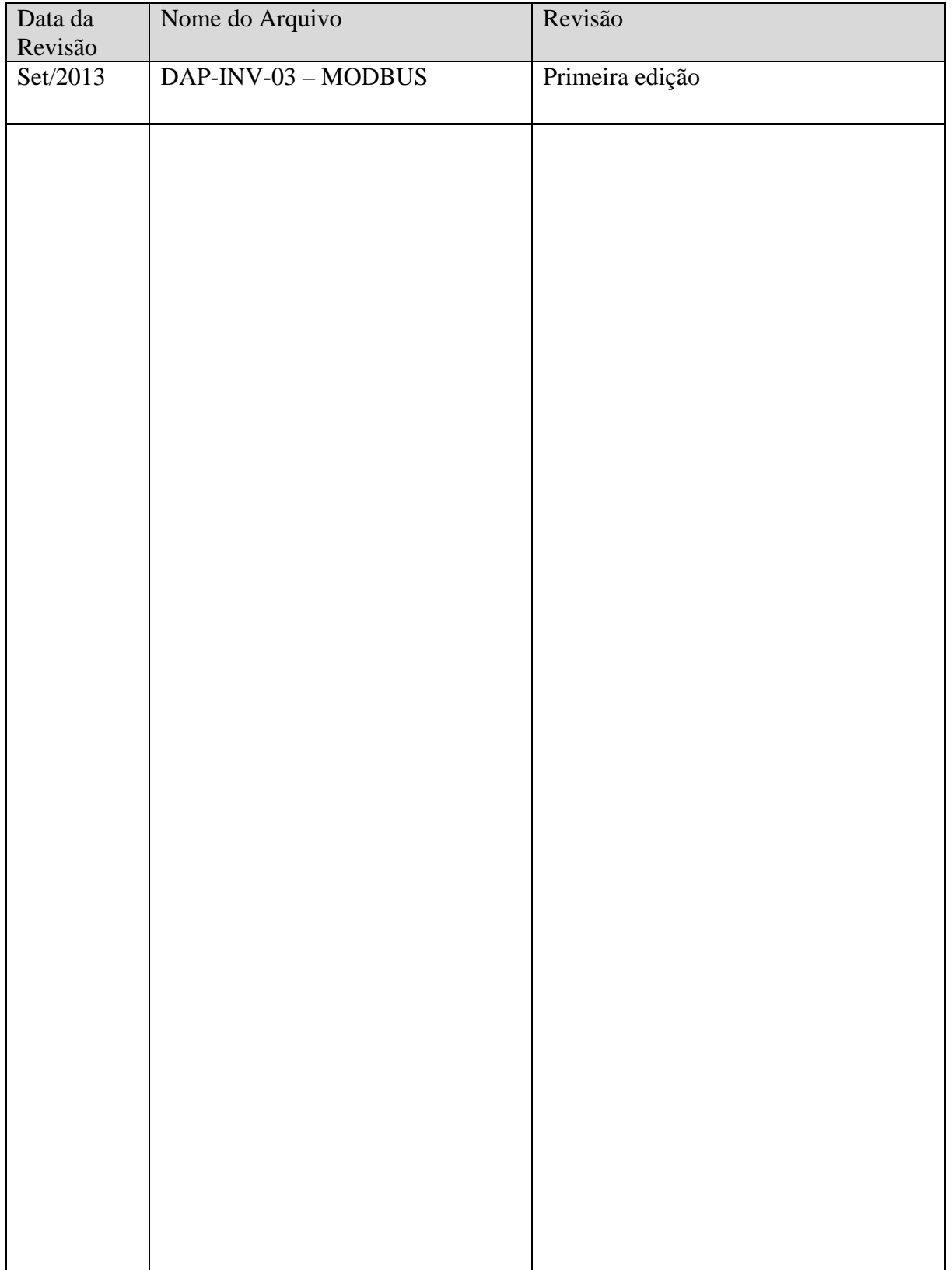

### 1. OBJETIVO

 O objetivo deste documento é fornecer orientação básica de como configura o inversor para a comunicação MODBUS.

### 2. CONCEITO

 Modbus é um Protocolo de comunicação de dados utilizado em sistemas de automação industrial. Criado originalmente na década de 1970, mais especificamente em 1979, pela fabricante de equipamentos Modicon. É um dos mais antigos e até hoje mais utilizados protocolos em redes de Controladores lógicos programáveis (PLC) para aquisição de sinais de instrumentos e comandar atuadores. A Schneider Electric (atual controladora da Modicon) transferiu os direitos do protocolo para a Modbus Organization (Organização Modbus) em 2004 e a utilização é livre de taxas de licenciamento. Por esta razão, e também por se adequar facilmente a diversos meios físicos, é utilizado em milhares de equipamentos existentes e é uma das soluções de rede mais baratas a serem utilizadas em Automação Industrial.

 Neste documento, será explicado como fazer uma rede MODBUS via RS-485 com um inversor da linha FR-D700 da Mitsubishi.

### 3. HARDWARE

1 Inversor de frequência FR-D700 (ou qualquer outro da série FR-x700)

### 4. PREPARAÇÃO

### 4.1. Itens a preparar

a) Preparar o esquema de ligação da rede RS-485 de acordo com a Figura 1. Se necessário, colocar resistores de terminação.

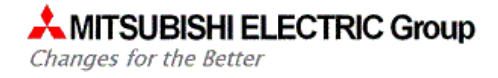

 $\overline{\phantom{0}}$ 

 $\overline{\phantom{0}}$ 

### **AMITSUBISHI ELECTRIC Group**

Changes for the Better

### 4.2. Parâmetros no Inversor

Os parâmetros necessários para realizar a configuração de escravo Modbus são descritos a seguir (Figura 2). Esses parâmetros (a partir do P117) são para os inversores FR-D, FR-E e para os conectores RJ-45 (PU) dos inversores FR-A e FR-F:

| <b>Parameter</b><br><b>Number</b> | <b>Name</b>                                    | <b>Initial</b><br><b>Value</b> | <b>Setting Range</b>                     | <b>Description</b>                                                                                                    |                     |
|-----------------------------------|------------------------------------------------|--------------------------------|------------------------------------------|----------------------------------------------------------------------------------------------------|---------------------|
| 117                               | <b>PU</b> communication<br>station number      | 0                              | 0 to 31 (0 to 247)<br>$\left( 51\right)$ | Inverter station number specification<br>Set the inverter station numbers when two or more<br>inverters are connected to one personal computer.  |                     |
| 118                               | PU communication speed                         | 192                            | 48.96.                                   | <b>Communication speed</b><br>The setting value X 100 equals to the<br>communication speed.<br>Example)19200bps if 192                           |                     |
| 119                               | <b>PU communication stop</b><br>bit length     | 1                              | 0                                        | Stop bit length<br>1 <sub>bit</sub><br>2bit                                                                                                    | Data length<br>8bit |
|                                   |                                                |                                | 10<br>11                                 | 1 <sub>bit</sub><br>2bit                                                                                                    | 7bit                |
| 120                               | <b>PU communication parity</b><br>check        | $\mathcal{D}$                  | 0<br>2)                                  | Without parity check<br>With odd parity check<br>With even parity check                                                                          |                     |
| 549                               | <b>Protocol selection</b>                      | 0                              | $\blacksquare$                           | Mitsubishi inverter (computer link operation) protocol<br>Modbus-RTU protocol                                                                    |                     |
| 79                                | <b>Operation mode selection</b>                | 0                              | 0 b 4, 6, 7                              | Operation mode selection<br>(Refer to page 168)                                                                                                  |                     |
| $340*$                            | <b>Communication startup</b><br>mode selection | 0                              | o<br>$\blacksquare$                      | As set in Pr 79<br>Network operation mode                                                                                                    |                     |
|                                   |                                                |                                | 10                                       | Network operation mode<br>Operation mode can be changed between<br>the PU operation mode and Network<br>operation mode from the operation panel. |                     |

Figura 2 - Parâmetros do Inversor

Changes for the Better

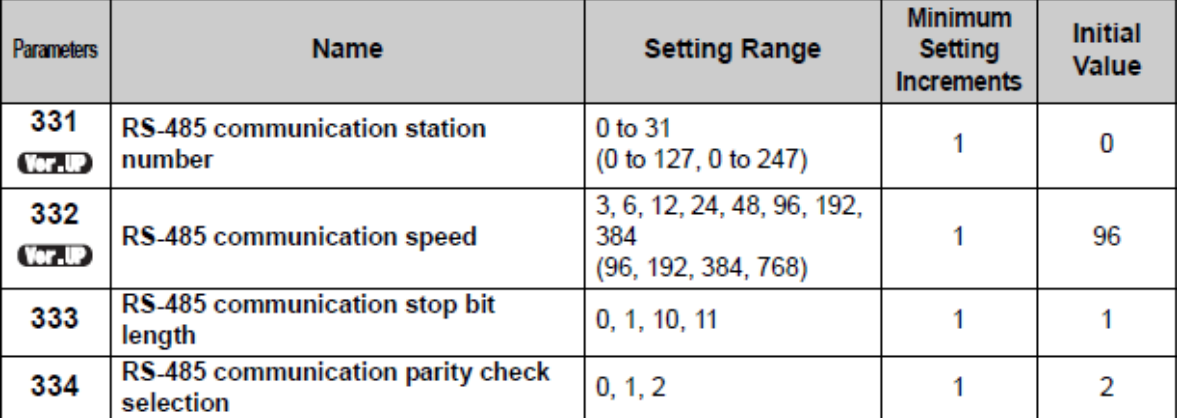

Para as borneiras dos inversores FR-F e FR-A, utilizar os seguintes parâmetros:

 Após a parametrização, o inversor deve ser resetado (desligar e ligar novamente) para que alguns parâmetros sejam atualizados.

O próximo passo é tomar nota dos endereços Modbus que são necessários para operar o inversor. Neste documento, será abordado apenas dois:

- $\bullet$  40009: Registrador que estão alocados alguns bits de controle que precisamos, (como giro no sentido horário e anti-horário, multispeed, comando de stop e etc.);
- $\bullet$  40014: Registrador que aloca a frequência de giro do motor (velocidade).

## **AMITSUBISHI ELECTRIC Group**

Changes for the Better

### **Modbus registers**

• System environment variable

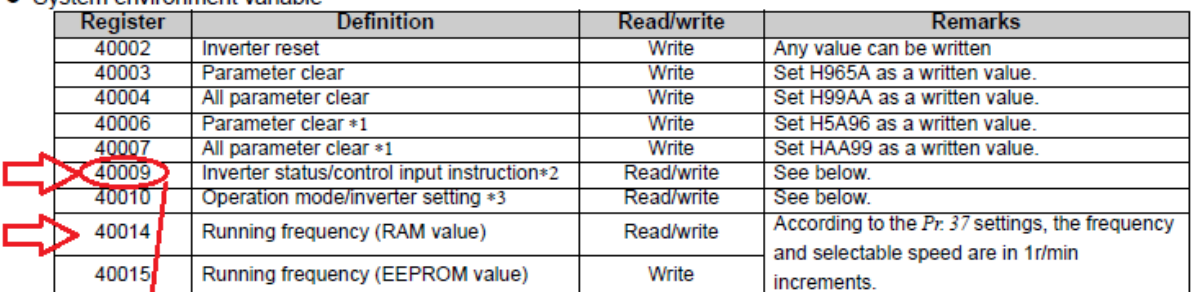

- $\ast$ 1 The communication parameter values are not cleared.
- For worke, set the data as a control input instruction.<br>For worke, set the data as a control input instruction.<br>For read, data is read as an inverter operating status.  $*2$
- $*3$ 
	- For write, set data as the operation mode setting.
	- For read, data is read as the operation mode status.

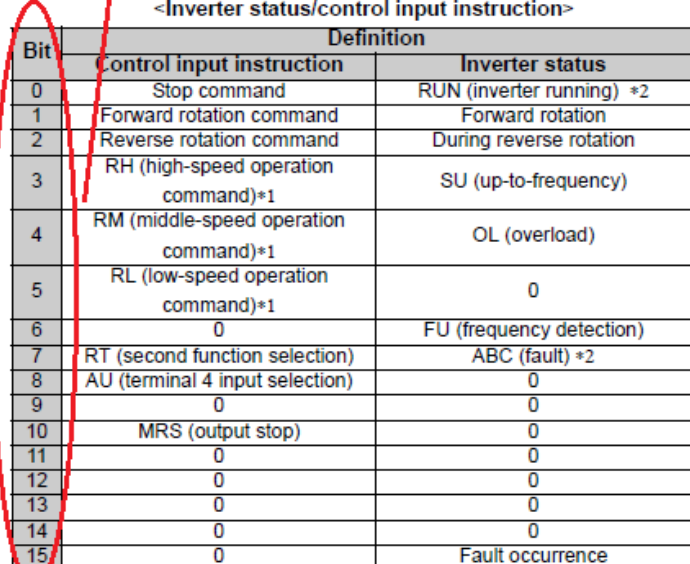

#### <Operation mode/inverter setting>

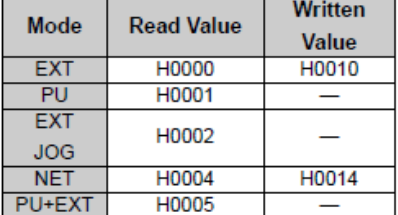

The restrictions depending on the operation mode changes according to the computer link specifications.

The signal within parentheses is the initial setting. Definitions change according to the Pr. 180 to Pr. 182 (input terminal function selection) (refer to page 113).

Each assigned signal is valid or invalid depending on NET. (Refer to page 176)

The signal within parentheses is the initial setting. Definitions change according to the Pr. 190, Pr. 192 (output terminal function selection) (refer to page119).  $\ast$ 2

### . Real time monitor

Refer to page 128 for details of the monitor description.

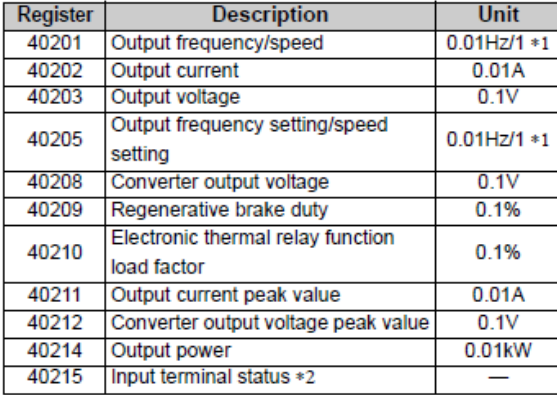

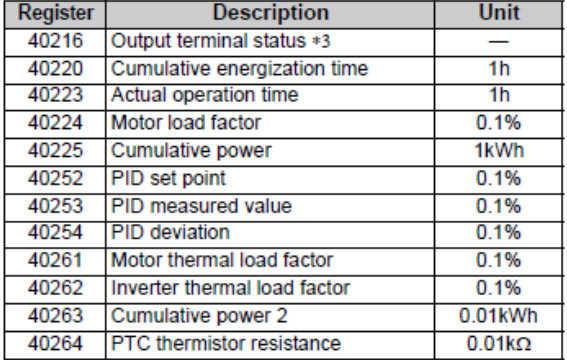

Outros registradores com outras funções (acima apontados) também estão disponíveis nos endereços Modbus, porem este documento não irá abordar.